# $\textbf{poolle}_{f}sDocumentation$ **Release latest**

Nov 03, 2017

### **Contents**

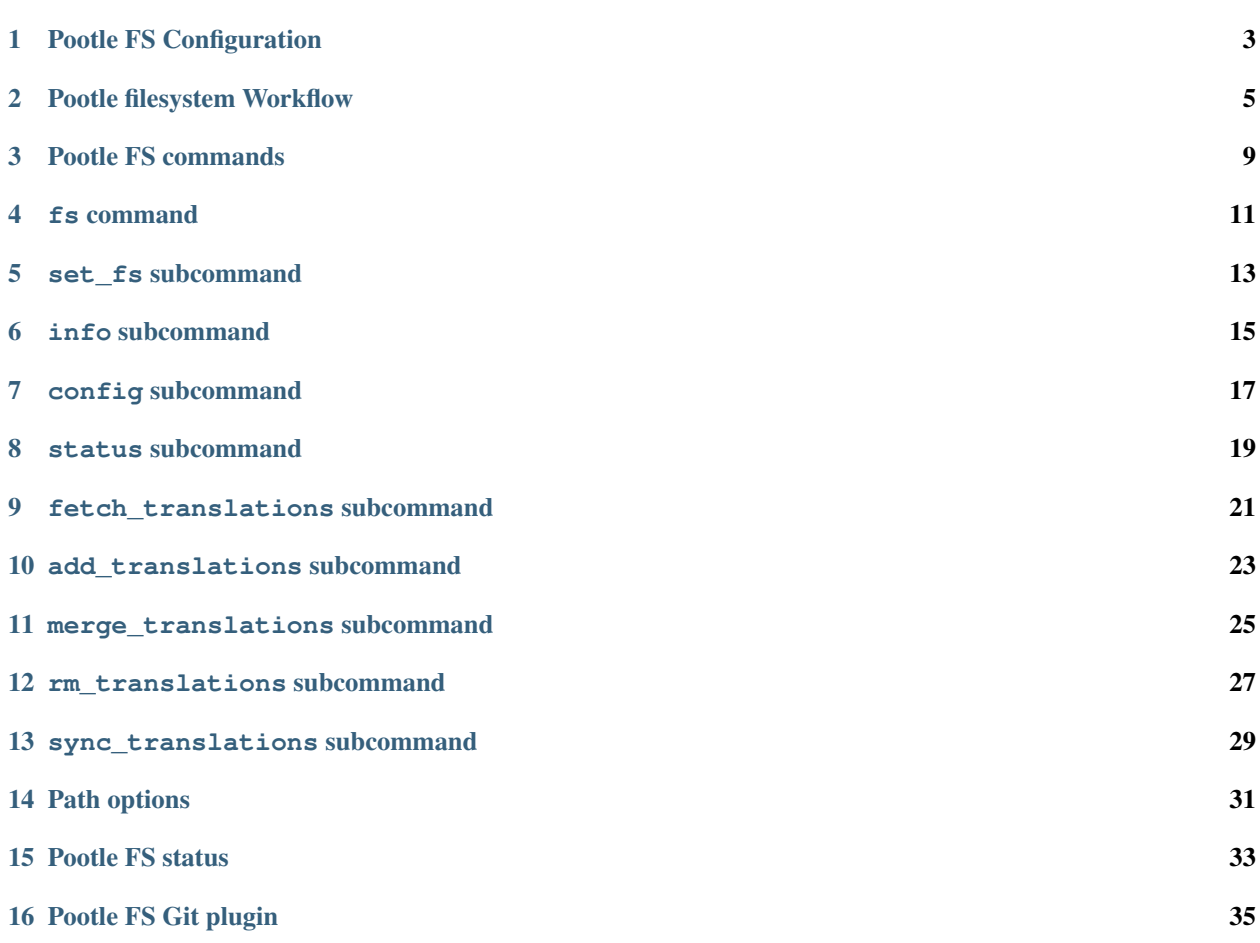

Pootle FS app provides a plugin framework for synchronizing external filesystems containing localisation files.

An FS can be either a local filesystem or a VCS system such as git, svn, hg or cvs.

The app uses a configuration syntax to create associations between Pootle Stores and file stores. The stores can then be synced and changes in either can be tracked.

Syncing is a 2-step process in which changes to Stores/files are initially staged with any or all of:

- add\_translations
- fetch\_translations
- rm\_translations
- merge\_translations

Changes to previously synced Stores/files are automatically staged for synchronisation, where no conflict exists.

Once the desired changes have been staged sync\_translations is called to perform the synchronisation.

### Pootle FS Configuration

#### <span id="page-6-0"></span>**1.1 Configuring your project in Pootle**

To set an FS plugin for a project, use the set\_fs command:

pootle fs MYPROJECT set\_fs FS\_TYPE FS\_URL

MYPROJECT must the name of a valid project in Pootle.

FS\_TYPE should be an installed and registered FS plugin type - such as git or local.

FS\_URL must be a URL specific to the type of FS plugin you are using.

#### **1.2 Creating a .pootle.ini on your filesystem**

When pootle\_fs first pulls your filesystem it looks for a file . pootle.ini to set up the configuration of your project.

The configuration file uses the ini syntax.

You can see the current configuration for your project as follows:

pootle fs MYPROJECT config

### **1.3 Updating the configuration**

If you make changes to your . pootle.ini file they do not take affect until you have updated the configuration:

```
pootle fs MYPROJECT config --update
```
### **1.4 Defining a translation\_path**

### **1.5 Defining a directory path**

#### Pootle filesystem Workflow

### <span id="page-8-0"></span>**2.1 Syncing previously synced Stores/files**

When a Store and corresponding file have been synced previously, they are automatically staged for syncing if either changes.

This is not the case however if both have changed - see resolving conflicts section for further information.

To re-sync Stores and files:

(env) \$ pootle fs myproject sync\_translations

#### **2.2 Pulling new translation files from the filesystem to Pootle**

The workflow for bringing new translations from the filesystem into Pootle is:

```
(env) $ pootle fs myproject fetch_translations
(env) $ pootle fs myproject sync_translations
```
Where fetch\_translations will stage the new translations, and sync\_translations will actually sync to the database.

Note: You can fetch/sync specific Stores or files, or groups of them using the  $-P$  and  $-p$  options to fetch translations and sync\_translations.

#### **2.3 Pushing new translation files from Pootle to the filesystem**

The workflow for sending translations from Pootle to the filesystem:

(env) \$ pootle fs myproject add\_translations (env) \$ pootle fs myproject sync\_translations

Where add\_translations will stage the new translations, and sync\_translations will actually sync to the filesystem.

Note: You can add/sync specific  $Stores$  or files, or groups of them using the  $-P$  and  $-p$  options to add translations and sync\_translations.

#### **2.4 Resolving conflicts**

Conflicts can occur if both a Pootle Store and the corresponding file have changed.

Conflict can also arise if a new Pootle Store is added and a matched file has been added in the filesystem.

#### **2.4.1 Resolving conflicts - overwriting Pootle with filesystem version**

If you wish to keep the version that is currently on the filesystem, discarding all changes in Pootle, you can do the following:

```
(env) $ pootle fs myproject fetch_translations --force
(env) $ pootle fs myproject sync_translations
```
#### **2.4.2 Resolving conflicts - overwriting filesystem with Pootle version**

If you wish to keep the version that is currently in Pootle, discarding all changes in the filesystem, you can do the following:

```
(env) $ pootle fs myproject add_translations --force
(env) $ pootle fs myproject sync_translations
```
#### **2.4.3 Resolving conflicts - merging**

In order to merge the changes made in both Pootle and the filesystem, you can:

```
(env) $ pootle fs myproject merge_translations
(env) $ pootle fs myproject sync_translations
```
When merging if there are conflicts in translation units the default behaviour is to keep the filesystem version, and make the Pootle version into a suggestion.

You can reverse this behaviour as follows:

```
(env) $ pootle fs myproject merge_translations --pootle-wins
(env) $ pootle fs myproject sync_translations
```
#### **2.4.4 Removing files/Stores**

Sometimes a Store or file is unmatched on the other side, either because it is newly added or because a Store or file has been removed.

You can remove Stores or files that do not have a corresponding match:

```
(env) $ pootle fs myproject rm_translations
(env) $ pootle fs myproject sync_translations
```
This will not affect any other Stores or files.

Pootle FS commands

<span id="page-12-0"></span>Pootle FS commands

fs command

<span id="page-14-0"></span>Get FS info for all projects

pootle fs

set\_fs subcommand

<span id="page-16-0"></span>Set the FS for a project. Project must exist in Pootle.

pootle fs myproject set\_fs git git@github.com:translate/myprojrepo

info subcommand

<span id="page-18-0"></span>Get the FS info for a project. This is the default command - so info can be ommitted.

pootle fs myproject info

or...

pootle fs myproject

config subcommand

<span id="page-20-0"></span>Print out the project FS configuration

pootle fs myproject config

**--update -u** Update the configuration from the FS .pootle.ini file

status subcommand

<span id="page-22-0"></span>List the status of files in Pootle and FS

pootle fs myproject status

#### fetch\_translations subcommand

<span id="page-24-0"></span>Pull the FS repository if required, and on reading the .pootle.ini configuration file, create *FSStore* objects to track the associations.

pootle fs myproject fetch\_translations

This command is the functional opposite of the add\_translations command.

This command does not add any translation files in the FS - for that you need to sync\_translations.

**--force** Stage files from FS that are conflicting

#### add\_translations subcommand

<span id="page-26-0"></span>Add translations from Pootle into FS, using an optional pootle\_path argument to filter which translations to add. This command is the functional opposite of the fetch\_translations command.

If you use the --force option it will add new translations from Pootle that are already present in the FS.

This command does not add any translation files in the FS - for tht you need to push\_translations.

**--force** Stage files from Pootle that are conflicting

merge\_translations subcommand

<span id="page-28-0"></span>Stage for merging any matched Stores/files that have either both been added or have both been updated

pootle fs myproject merge\_translations

**--pootle-wins** Use the Pootle version for units that have conflicting changes.

rm\_translations subcommand

<span id="page-30-0"></span>Stage for removal any matched Stores/files that do not have a corresponding Store/file in Pootle/FS.

pootle fs myproject rm\_translations

sync\_translations subcommand

<span id="page-32-0"></span>Synchronize translations between FS and Pootle:

- Create stores in Pootle where they dont exist already
- Update exisiting stores from FS translation file
- Create files where not present
- Update existing files where Stores have changed
- Remove files/Stores staged for removal

pootle fs myproject sync\_translations

Path options

<span id="page-34-0"></span>**--pootle\_path -P** Only show/affect files where the pootle\_path matches a given file glob.

**--path -p** Only show/affect files where the FS path matches a given file glob.

#### Pootle FS status

#### <span id="page-36-0"></span>Possible status

- **conflict** Both the pootle revision has changed since last sync and the latest\_hash of the file has changed. The next step would be to fetch\_translations or add\_translations using --force to keep the FS version or Pootle version respectively.
- **conflict\_untracked** A conflict can also arise if a file on the FS has status fs\_untracked and a matching Store has status pootle\_untracked in this case you can use either fetch\_translations or add\_translations with --force depending on whether you want to keep the FS file or the Store.
- **pootle\_untracked** A new store has been added in Pootle and matches a translation\_path in . pootle.ini, but does not have any StoreFS sync configuration. The next step would be to use add translations to add a configuration.
- **pootle\_added** A new Store has been created in Pootle and has been staged using add\_translations. It has not yet been synced and does not exist in the FS. The next step would be to sync\_translations to sync this Store
- **pootle changed** A Store has changed in Pootle since the last sync. The next step would be to use sync translations to push these changes to the FS.
- **pootle\_removed** A previously synced Store has been removed. The next step is would be to either use fetch\_translations --force to restore the FS version, or to use rm\_translations to stage for removal from FS.
- **fs\_untracked** A new file has been added in FS and matches a translation\_path in .pootle.ini, but does not have any StoreFS sync configuration. The next step would be to use fetch\_translations to add a configuration. Alternatively, you can use rm\_translations to stage for removal from FS.
- **fs\_added** A new file has been created in FS and has been staged using fetch\_translations. It has not yet been synced. The next step would be to sync\_translations to create and sync this Store
- **fs\_changed** A file has changed in FS since the last sync. The next step would be to use sync\_translations to push these changes to the FS.
- **fs\_removed** A previously synced file has been removed from the FS. The next step is would be to either use add\_translations --force to restore the Pootle version, or to use rm\_translations to stage for

removal from Pootle.

- **merge\_fs** Merge Stores/files that have both been updated. If there are conflicting units use the translation target from the FS.
- **merge\_pootle** Merge Stores/files that have both been updated. If there are conflicting units use the translation target from the Pootle.
- **to\_remove** A file or Store that does not have a corresponding Store/file that has been staged for removal.
- **both\_removed** A previously synced file has been removed from the FS and Pootle effectively orphaned. We may be able to use some kind of garbage collection to prevent this happening.

### Pootle FS Git plugin

#### <span id="page-38-0"></span>**16.1 Installation**

Currently only available for developer install: [https://github.com/translate/pootle\\_fs\\_git](https://github.com/translate/pootle_fs_git) The core pootle\_fs app is also required (also dev only): [https://github.com/translate/pootle\\_fs](https://github.com/translate/pootle_fs) Currently also requires the no\_mtime branch of pootle: [https://github.com/phlax/pootle/tree/no\\_mtime](https://github.com/phlax/pootle/tree/no_mtime)

#### **16.2 Pootle configuration**

(env) \$ pootle fs MYPROJECT set\_fs git GIT\_URL

MYPROJECT should be the name of a project in your Pootle site.

GIT\_URL should be git ssh url.

### **16.3 Git authentication**

Currently only ssh authentication is supported.

The user running the pootle commands therefore must have a working ssh environment and read/write access to the git repository in order to synchronize.

### **16.4 Custom .pootle.ini options**

When using the git pootle\_fs plugin there are some git-specific options

```
[default]
commit_message = "A custom commit message..."
author_name = "My Self"
author<sub>mail</sub> = "me@my.domain"
committer_name = "Pootle Server"
committer_email = "pootle@my.server"
```
### **16.5 Further reading**

- [Workflow](../workflow.rst)
- [Status](../status.rst)
- [Commands](../commands.rst)